# **Film-Tech**

**The information contained in this Adobe Acrobat pdf file is provided at your own risk and good judgment.**

**These manuals are designed to facilitate the exchange of information related to cinema projection and film handling, with no warranties nor obligations from the authors, for qualified field service engineers.**

**If you are not a qualified technician, please make no adjustments to anything you may read about in these Adobe manual downloads.**

**[www.film-tech.com](http://www.film-tech.com/)**

### **USING THE DTS-6AD UPLOAD/DOWNLOAD PROGRAM**

This program will upload and/or download complete software configuration to and from the DTS-6AD cinema processor using a laptop PC with Windows<sup>TM</sup> 95 (or after). The program may be downloaded free of charge from the DTS web site or may be purchased from DTS, kit number E250. This kit consists of the program on a floppy disc and a null modem cable.

The program organizes each DTS-6AD unit into a field hierarchy of Circuit name (or theater chain name), Theater name (the name of the theater in the circuit), and Screen (screen number). These fields must be filled in by the user. For each screen defined, it will keep the configuration information that was downloaded from the DTS-6AD unit. It also allows the user to enter installation notes.

This program should be used to save all setup information on computer after installing and setting up a DTS-6AD in a theater. Whenever necessary, the configuration information and setup notes may be viewed from a computer off-site. The same configuration information can be uploaded back to a DTS-6AD if replacement is needed.

The following configuration items are uploaded or downloaded from the DTS-6AD**:**

- Timecode reader offset delay setting.
- Surround delay setting.
- F1 key assignment option.
- Option to disable the matrix decoder.
- Default format.
- NONSYNC format mode.
- System password setting.
- NONSYNC trim.
- Automation trim values for Mono, A, SR, Digital, and External formats.
- Current audio setup information (Level, Bass, Treble, and EQ) for each channel.
- Alternate audio files Setup 1 and Setup 2.

#### **Cable**

Use a serial null modem cable (pin-out below) to connect the DTS-6AD (RS-232 connector) to a laptop PC. See below for connector pin-out:

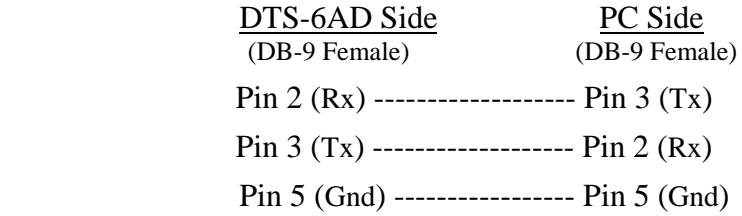

#### **Installation & Setup**

- 1. The laptop PC must have Windows<sup> $M$ </sup> 95 (or after). A null modem cable must be used.
- 2. Create a new subdirectory on the computer hard drive for the DTS-6AD program.
- 3. Copy the program file 6AD.EXE and the help file HELP.TXT onto the new subdirectory.
- 4. Run the 6AD.EXE program.

## **RUNNING THE DTS-6AD DOWNLOAD/UPLOAD PROGRAM**

#### **Uploading from DTS-6AD to a PC**

- 1. The serial communications port (COM1-COM4) must be selected. Most laptops have only one port, so in this case, use COM1
- 2. Select "Add Circuit". Enter the name of the theater chain. Example: MANN
- 3. Select "Add Theater". Enter the name of the theater. Example: Agoura6.
- 4. Select "Add Screen". Enter the screen name or number. Example: House1
- 5. Select "Load Settings From DTS-6AD". All settings in the DTS-6AD will now load into the PC.. Once the downloading is completed, the PC screen will display "success".
- 6. Select "View Configuration" to see what has been downloaded.
- 7. To add notes to what has been downloaded, select "Edit Notes". Once the Notes screen appears, the circuit name, theater name, and screen will appear at the top left corner. The user may now type in notes. Once notes are completed, save them (go to file, save).

### **Sending Settings to DTS-6AD from a PC**

- 1. Select "Send Settings to DTS-6AD". A warning screen will appear "you are about to change settings on the DTS-6AD". Select OK to continue. The upload will proceed.
- 2. Verify settings were uploaded by entering the DTS-6AD on-screen MENU. All configurations (noted on the first page) should be loaded into the DTS-6AD.

## **If assistance is needed, contact DTS Technical Support**

**Telephone:** (800) 959-4109 *-or-* (818) 706-3525 **Fax:** (818) 706-1868

INTERNET users may send email: cinematech@dtsonline.com

DTS Web Site: http://www.dtsonline.com